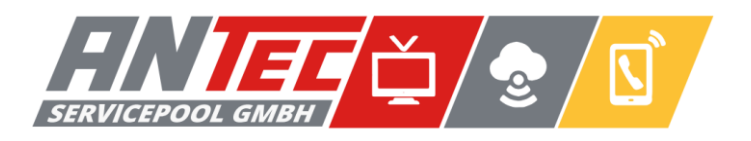

# *Anleitung zur Routereinrichtung ARRIS TG2492*

# **Anschließen Ihres Gerätes:**

Schließen Sie Ihren Router mit dem beiliegenden Anschluss-Kabel an den Data Port der Kabeldose an und verbinden Sie das Gerät mit der Steckdose.

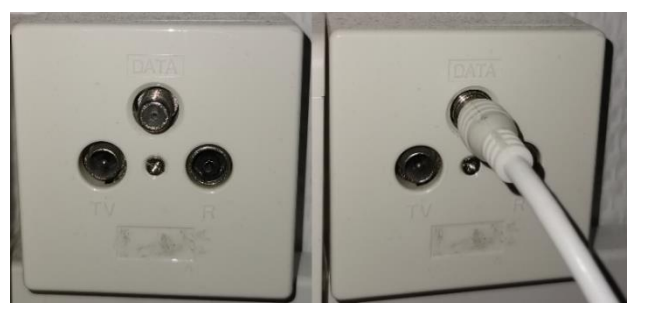

## **Verbinden mit dem W-LAN:**

Auf der Seite Ihres ARRIS-Routers befindet sich ein Aufkleber mit allen wichtigen Verbindungsinformationen.

Die Angabe bei "2.4 GHz" und "5 GHz" sind die **Netzwerknamen** der beiden WLAN-Netzwerke.

Die Angabe bei **PSK** ist das **Passwort** zum Verbinden mit Ihrem WLAN-Netzwerk (dieses gilt für beide WLAN-Netzwerke).

## **WLAN Passwort und Namen ändern:**

- 1. Verbinden Sie sich mit ihrem Internet per WLAN oder Kabel (LAN).
- 2. Öffnen Sie die Webseite <http://192.168.0.1/> in Ihrem Browser.
	- **- Anmeldedaten:**
		- o **User-Name:** "admin"
		- o **Passwort:** ..password"
- 3. Geben Sie die **Anmeldedaten** in die Anmeldemaske ein und klicken Sie auf **"Apply"**
- 4. Ändern Sie unter "Wireless 2.4 GHz" und "Wireless 5GHz" jeweils den Netzwerknamen **(SSID)** und das Passwort **(Pre-Shared Key)**.
- 5. Klicken Sie auf **"Apply",** um die Änderungen zu übernehmen.

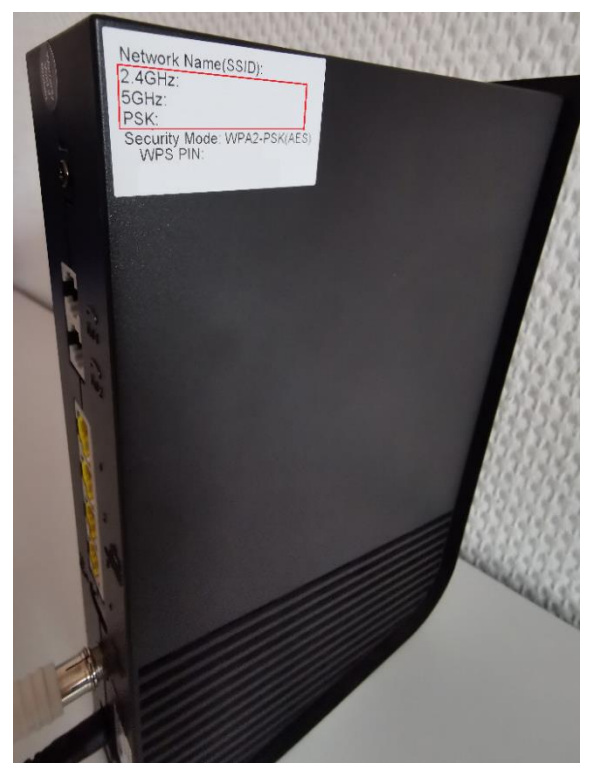

## **Anschließen der Telefonie:**

Schließen Sie das Telefon auf der Rückseite des Routers am grauen "Tel1" Port an. Sollte das Telefon nicht den identischen Anschluss haben, schließen Sie den beigelegten Adapter an, wo Sie anschließend das Telefon anschließen können.

#### **Aufbau mit Telefonie:**

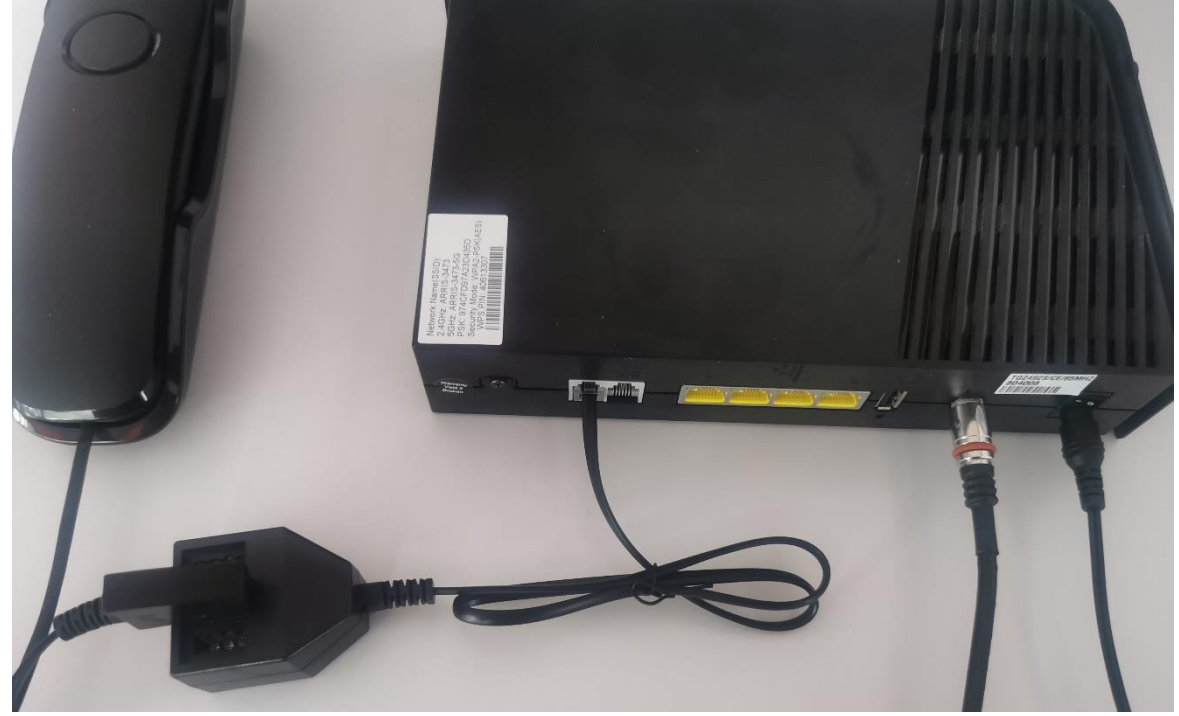

#### **Werkseinstellungen laden:**

Sollten Sie Ihre Zugangsdaten vergessen haben oder Ihr Gerät nicht einwandfrei funktionieren, kann das laden der Werkseinstellungen oft Abhilfe schaffen. Dafür muss der Reset-Knopf auf der Rückseite des Gerätes für **30 Sekunden** gedrückt

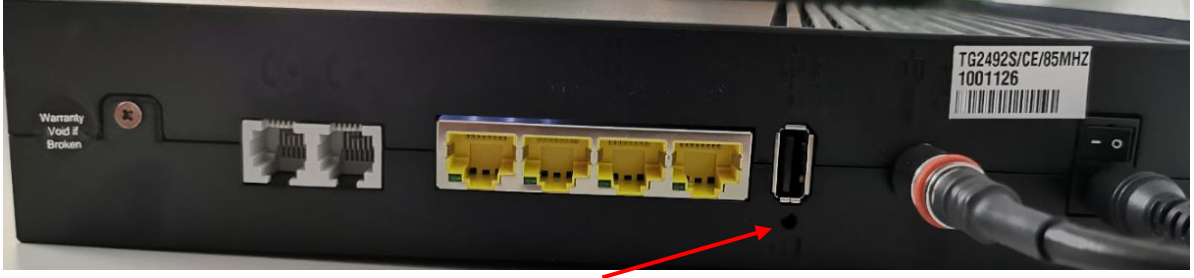

werden.

Reset

## **Kontakt**

Sollten Sie noch Fragen zur Einrichtung haben, melden Sie sich bitte unter der Telefonnummer **0511 270 903 33** oder per E-Mail [stoerung@antec-servicepool.de](mailto:stoerung@antec-servicepool.de) bei uns. Unsere Techniker werden sich dann schnellstmöglich mit Ihnen in Verbindung setzen.